**CRN INFO** 

How to configure caller recognition and screen-pop for:

# **Outreach**

Contact replication method: HTTP REST API Screen pop method: URI

### Prerequisites

The Outreach integration uses the Outreach API to synchronize the relevant contact data. To enable this function, the synchronization service must be authorized via OAuth to read Outreach prospects information [\(OAuth](https://en.wikipedia.org/wiki/OAuth) is an open standard for access delegation). In addition, the integration features a script to add call notes. This function requires users to also authenticate the script to add call notes.

#### **Notes**

Outbound dialing within Outreach can be done by clicking a prospect's phone number and selecting 'call'.

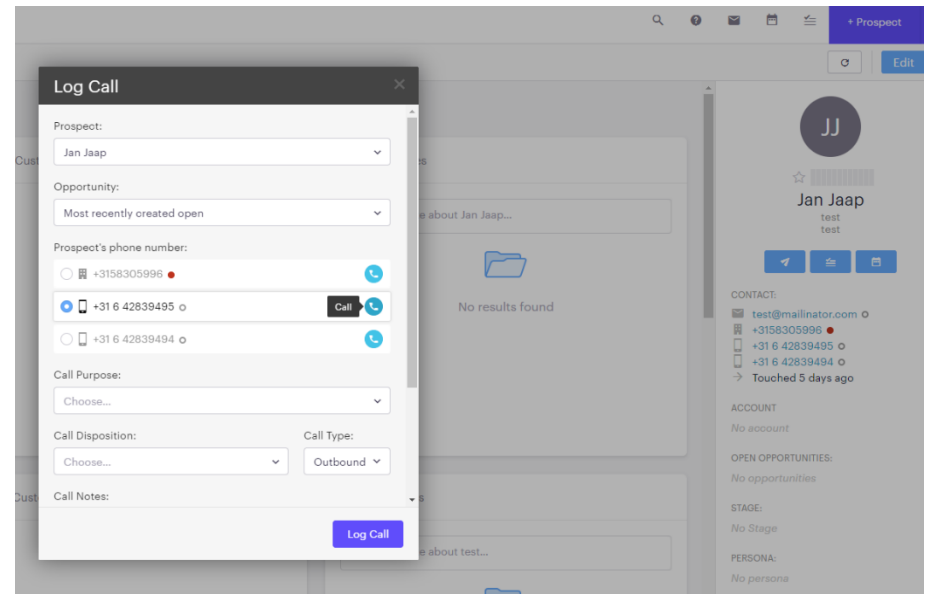

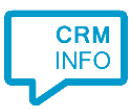

## Configuration steps

1) Start by clicking 'Add application' in the [Recognition Configuration Tool.](http://www.cloudcti.nl/Documentation) From the list of applications, choose 'Outreach', as shown below.

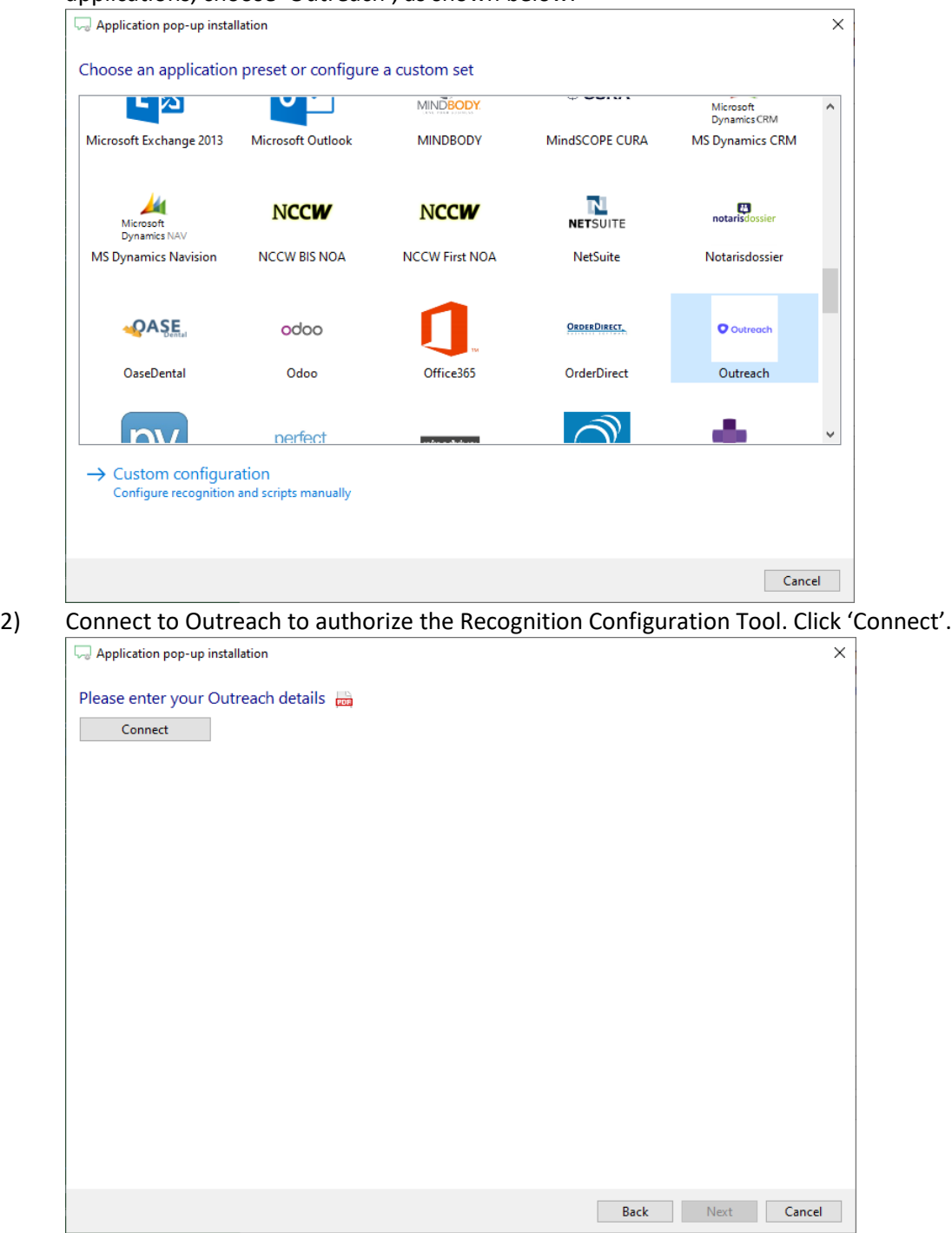

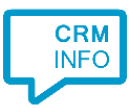

3) Enter your Outreach credentials to access the data from your account. After a successful authorization the wizard automatically proceeds to the next step.

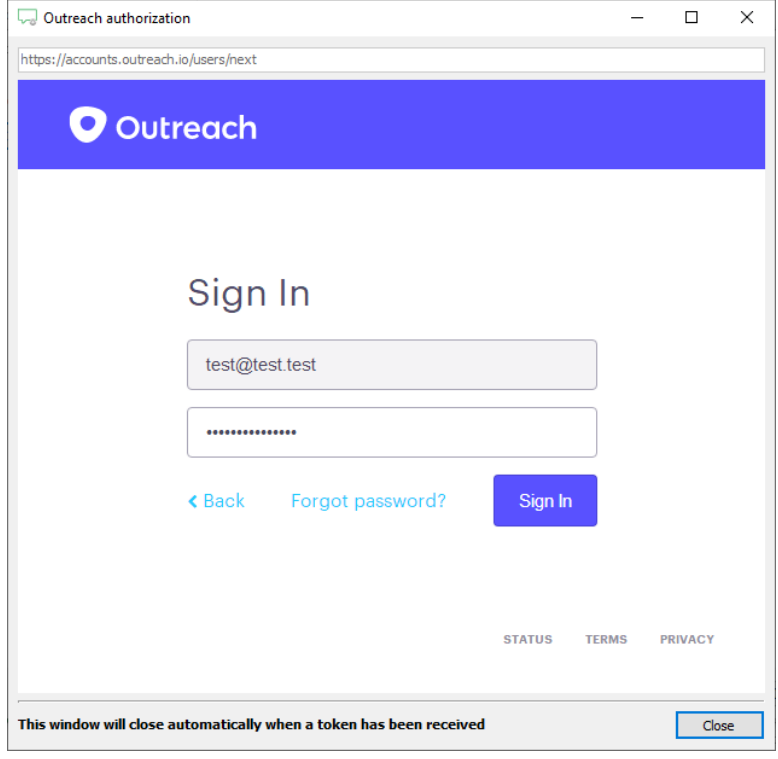

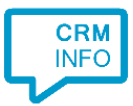

4) The 'Show Contact' script is configured automatically. With the 'Add Call Note' script you can optionally configure a URL to your MiaRec domain. If this is filled in, then the link to the recording of the conversation will automatically be added to each call note.

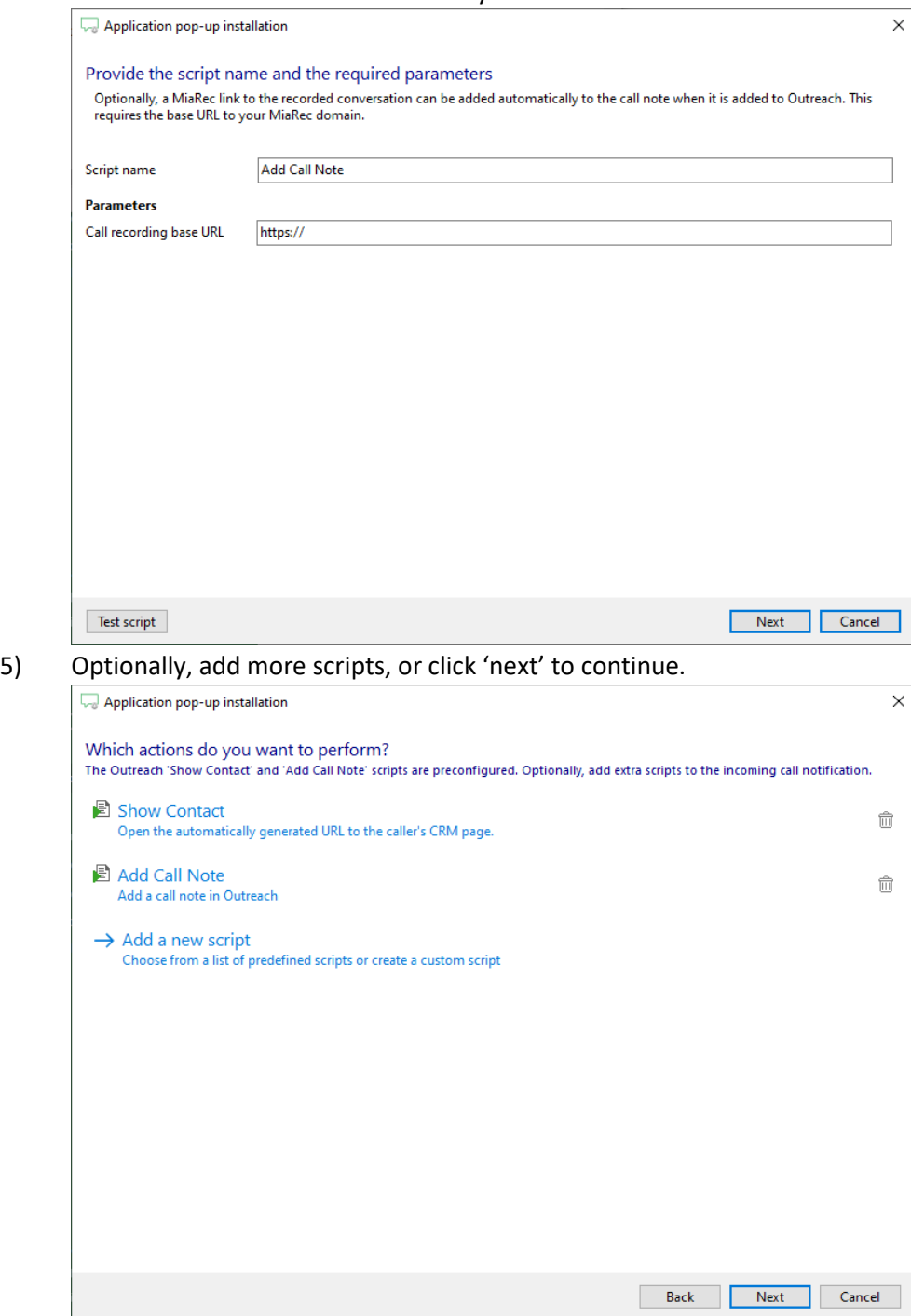

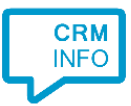

## 6) Check the configuration summary and click 'Finish' to add the Outreach integration.

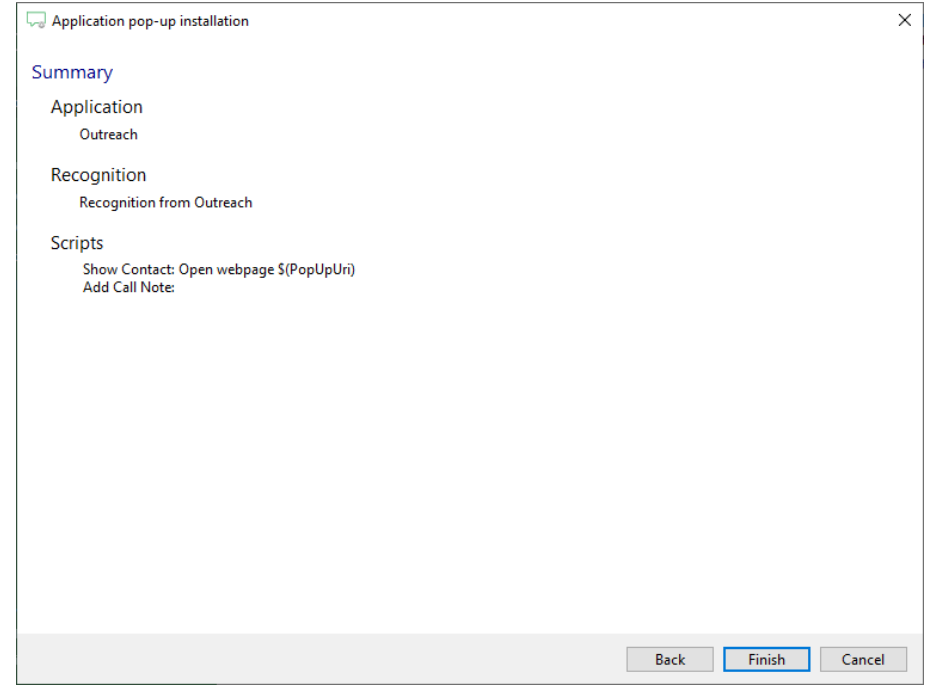